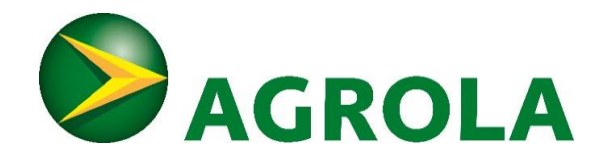

## **Instructions Easee-Charge – Verrouillage du câble**

Nous vous remercions d'avoir choisi une station de recharge AGROLA. Ces instructions vous aideront dans le processus de verrouillage automatique du câble de recharge au moyen d'une application mobile sur votre station de recharge.

## **Conditions requises pour que cela fonctionne:**

- Votre station de recharge est déjà installée et mise en service chez vous
- Vous possédez un appareil mobile (smartphone ou tablette) avec une connexion Internet.
- Vous possédez un compte de messagerie auquel vous avez accès.

## **Veuillez procéder de la manière suivante:**

- Téléchargez l'application mobile «Easee-Charge» (et non pas Easee-Charge Installer) depuis l'App-Store (iOS ou Android).
- Créez un compte personnel avec votre adresse e-mail et votre numéro de téléphone portable
- N'hésitez pas à appeler notre service client au 058 433 81 71 ou à envoyer un e-mail à [charge@agrola.ch.](mailto:charge@agrola.ch) Vous indiquez vos adresse e-mail, rue, numéro et localité, ainsi que le numéro de la place de stationnement, pour que votre compte personnel easee puisse être assigné à votre station de recharge easee.
- Une fois le compte assigné par notre service client, vous recevrez l'e-mail personnel avec comme expéditeur **«Easee-Charge Cloud»** pour la connexion de votre station de recharge. Veuillez confirmer votre adresse e-mail. Si vous ne trouvez pas l'e-mail dans votre boîte de réception, vérifiez le dossier Spam.
- **Remarque**: l'**invitation** envoyée par e-mail **doit être acceptée dans les 48 heures**. Si elle n'est pas acceptée dans ce délai, il faut redemander l'invitation.
- C Cliquez sur le lien de l'invitation L'application Easee s'ouvre:

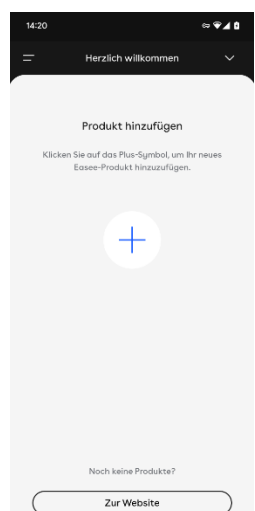

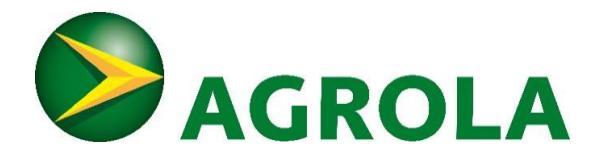

Dans un deuxième e-mail, vous recevrez de notre service client les données d'accès à votre station de recharge personnelle. Les données d'accès se composent d'un numéro de série à 8 caractères (p. ex. AB123456) et d'un code PIN à 4 chiffres (p. ex. 1234)

Dans l'application Easee-Charge, vous saisissez ces données d'accès après avoir cliqué sur le symbole + et le robot chargeur:

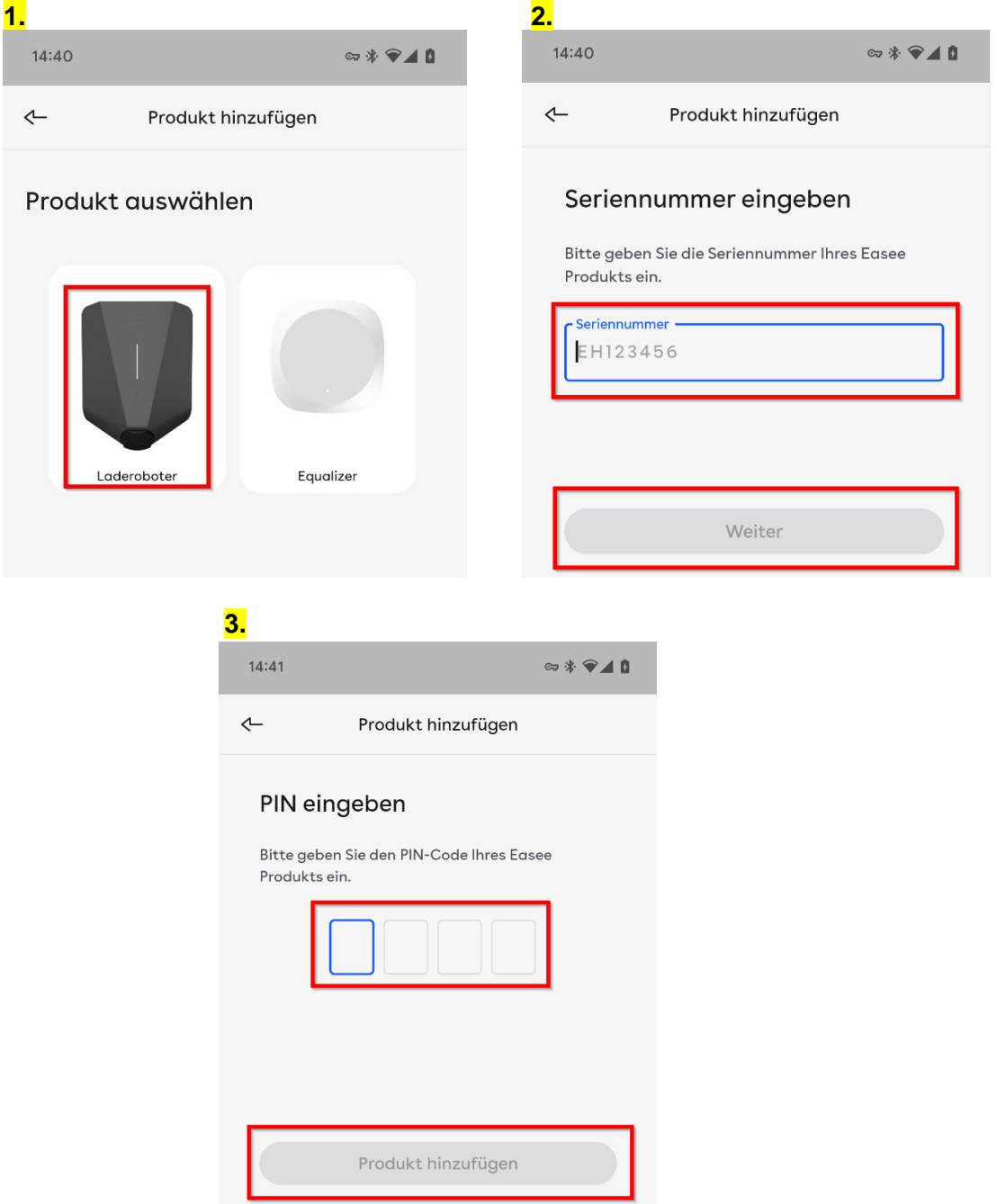

Une fois que vous avez ajouté votre robot chargeur, vous pouvez **verrouiller** et **déverrouiller** automatiquement le câble.

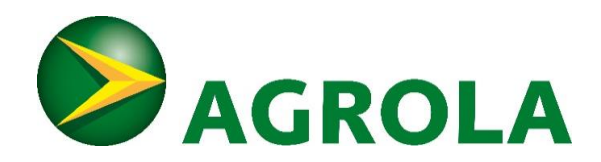

Il vous suffit d'aller sur votre station de recharge personnelle dans l'application Easee-Charge et de sélectionner l'icône «câble». Dans ce menu, vous pouvez activer ou désactiver le verrouillage permanent.

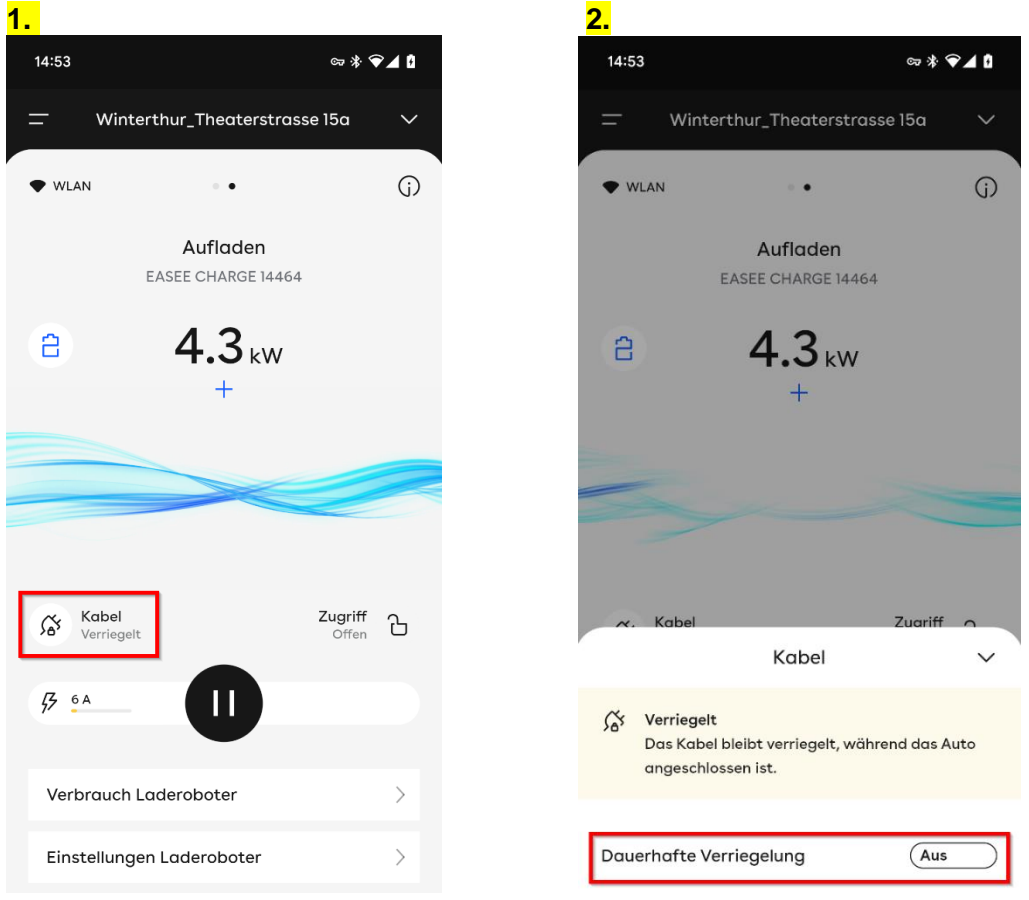

Nous nous tenons à votre disposition au 058 433 73 73 ou à l'adresse [charge@agrola.ch](mailto:charge@agrola.ch) pour répondre à vos questions.

Meilleures salutations, AGROLA AG